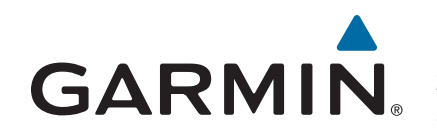

# **GT8HW-IH Transducer**

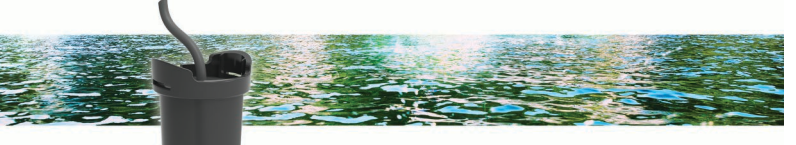

# Installation Instructions

# **Mounting Considerations**

- On single thickness fiberglass hulls, the transducer should be mounted in the bilge area near the keel and transom.
- The transducer should not be mounted aft of the water pickup and other protrusions.
- The transducer should not be mounted over a strake.
- The transducer should be mounted over solid fiberglass, with no dead air space or coring in the boat hull.
- The transducer should be mounted as flat as possible in the boat hull.
- The maximum deadrise angle is 6 degrees.

**TIP:** You can search the Internet for marine electronics forums and videos that can help you to select the best mounting location.

## **Deadrise Angle**

Deadrise is the angle formed between a horizontal line and a boat hull at a single point. You can measure the deadrise angle with a smartphone application, an angle finder, a protractor, or a digital level. You can also ask your boat manufacturer for the deadrise angle of the specific point on your boat hull.

**NOTE:** A boat may have several deadrise angles depending on the shape of the hull. Measure the deadrise angle only at the location where you plan to install the transducer.

# **Tools Needed**

- 80-grit sandpaper
- Marine-grade, quick-curing epoxy
- Rubbing alcohol

# **Testing the Mounting Location**

Before you permanently mount the transducer, you should test the transducer feedback at your mounting location with the boat in the water. You should compare the transducer feedback at your mounting location to the transducer feedback when the bottom of the transducer is submerged outside the boat.

- **1** Place the transducer inside a thin plastic bag.
- **2** Fill the bag with enough water to cover the bottom of the transducer, and secure the bag with a zip tie.
- **3** Wet the surface of the hull.
- **4** Place the bagged transducer on the mounting location.
- **5** Observe the feedback of the transducer on your chartplotter or fishfinder.
- **6** If the transducer does not function as expected, select a new mounting location and repeat steps 3 through 5.

# **Installing the In-Hull Transducer**

**1** Sand the tested mounting location (*Testing the Mounting Location*, page 1) with 80-grit sandpaper.

- **2** Clean the tested mounting location with alcohol.
- **3** Lightly sand the bottom of the transducer, and clean the transducer with alcohol.
- **4** Remove the release liner from the foam mounting ring ①, and press the ring firmly onto the mounting surface.

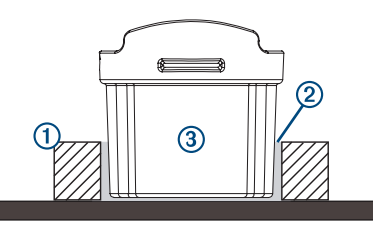

- **5** Fill the mounting ring one-third full of prepared quick-cure  $epoxy (2)$ .
- **6** Slowly and firmly press the transducer **(3)** into the ring, removing air bubbles to ensure sonar signal strength.

**NOTE:** The epoxy should rise to the top of the foam ring, and cover the lower part of the transducer housing to ensure maximum signal coupling and secure the transducer.

- **7** While applying pressure, slowly rotate the transducer one quarter turn.
- **8** Hold until the epoxy thickens, then place a weight on the transducer, or tape the transducer in place, until the epoxy hardens.

**NOTE:** The epoxy will cure in 24 hours.

**9** Route the cable, and connect the transducer to your chartplotter or fishfinder.

**NOTE:** Do not operate the transducer until the epoxy has fully cured.

# **Software Update**

You may need to update the device software when you install the device or add an accessory to the device.

The software update requires either a Garmin® memory card reader accessory or another Garmin chartplotter connected over the Garmin Marine Network.

The Garmin memory card reader accessory is sold separately.

#### **Loading the New Software on a Memory Card**

You must copy the software update to a memory card using a computer that is running Windows® software.

**NOTE:** You can contact Garmin customer support to order a preloaded software update card if you do not have a computer with Windows software.

- **1** Insert a memory card into the card slot on the computer.
- **2** Go to [www.garmin.com/support/software/marine.html.](http://www.garmin.com/support/software/marine.html)
- **3** Select **Download** next to the software bundle that corresponds with your chartplotter.

**NOTE:** The software download includes updates for all devices connected to the chartplotter. Select the correct bundle that corresponds to the chartplotter to be updated. You can select See All Devices in this Bundle to confirm the devices included in your download.

- **4** Read and agree to the terms.
- **5** Select **Download**.
- **6** If necessary, select **Run**.
- **7** If necessary, select the drive associated with the memory card, and select **Next** > **Finish**.
- **8** Extract the files to the memory card.

**NOTE:** The software update can take several minutes to load onto the memory card.

# **Updating the Device Software**

Before you can update the software, you must obtain a software-update memory card or load the latest software onto a memory card.

- **1** Turn on the chartplotter.
- **2** After the home screen appears, insert the memory card into the card slot.

**NOTE:** In order for the software update instructions to appear, the device must be fully booted before the card is inserted.

- **3** Follow the on-screen instructions.
- **4** Wait several minutes while the software update process completes.
- **5** When prompted, leave the memory card in place and restart the chartplotter manually.
- **6** Remove the memory card.

**NOTE:** If the memory card is removed before the device restarts fully, the software update is not complete.

## **Specifications**

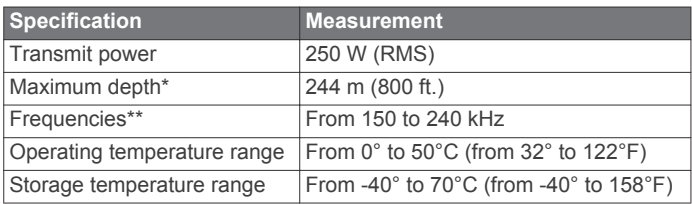

\*Dependent upon the water conditions.

\*\*Dependent upon the chartplotter or fishfinder model.

© 2017 Garmin Ltd. or its subsidiaries

Garmin® and the Garmin logo are trademarks of Garmin Ltd. or its subsidiaries, registered in the USA and other countries. These trademarks may not be used without the express permission of Garmin.